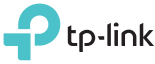

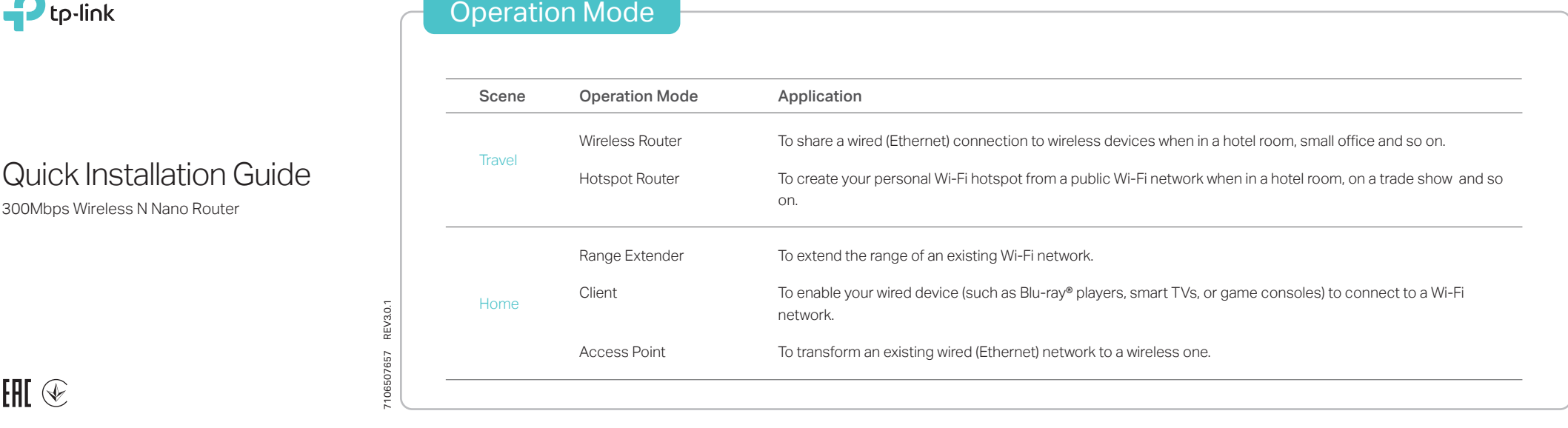

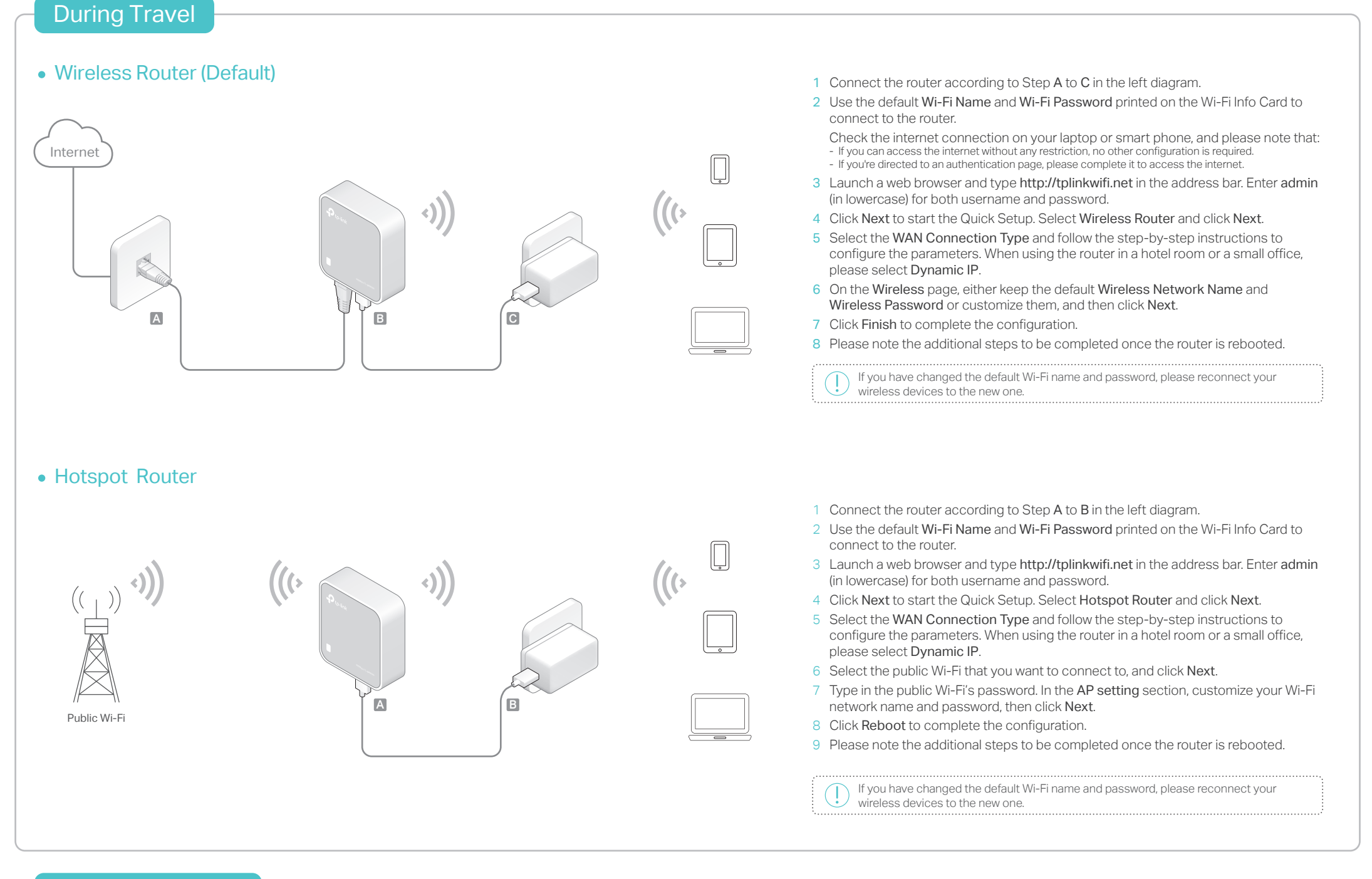

# Other Information

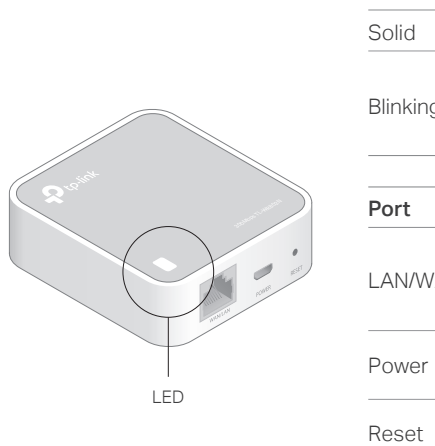

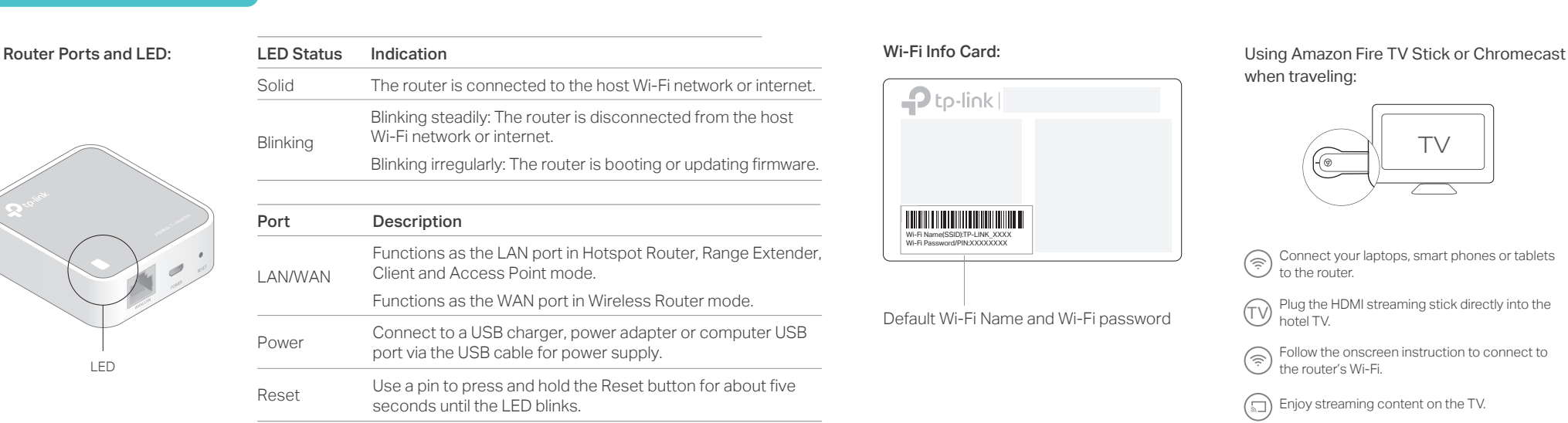

### Wi-Fi Info Card:

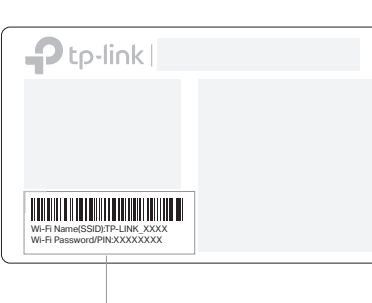

Default Wi-Fi Name and Wi-Fi password

when traveling:  $\mathbf{R}$ 

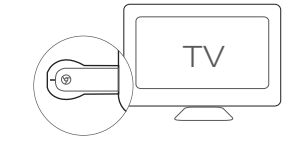

Connect your laptops, smart phones or tablets  $\circled{?}$  to the router.

Plug the HDMI streaming stick directly into the  $\cup$  hotel TV.

Follow the onscreen instruction to connect to

the router's Wi-Fi.

Enjoy streaming content on the TV.

## At Home

## Range Extender

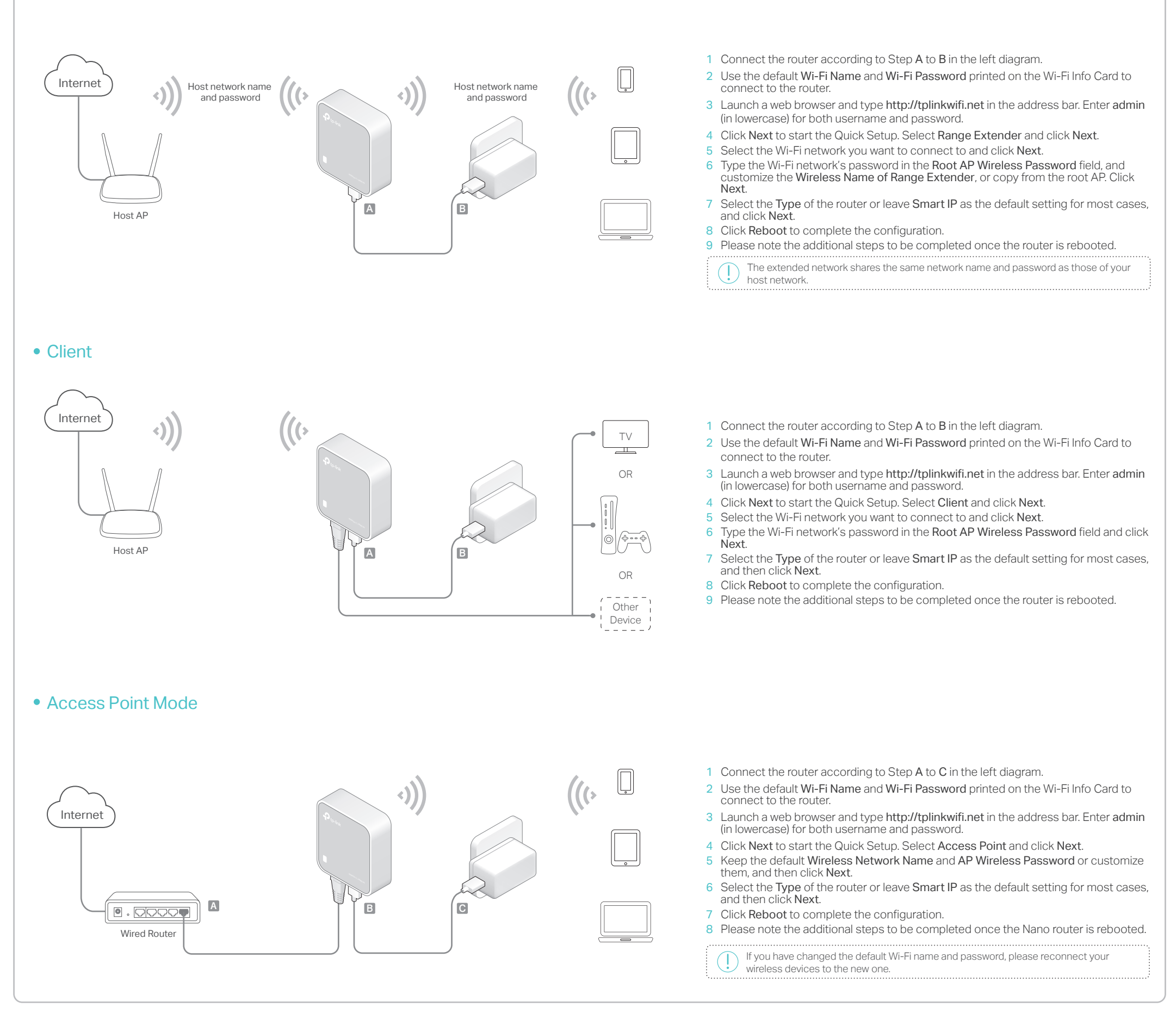

# Frequently Asked Questions (FAQ)

- Q1. What should I do if I cannot access the internet?
- If using a cable modem, unplug the Ethernet cable and reboot the modem. Wait until its LED is on and stable, and then reconnect the Ethernet cable to the modem.
- If you're in a hotel room or on a trade show, the internet may be limited and requires that you authenticate for the service or purchase the internet access.
- If your internet access is still unavailable, contact TP-Link Technical Support. Q4. What should I do if I forget my Wi-Fi password?

### Q2. How do I restore the router to its factory default settings?

• With the router powered on, use a pin to press and hold the Reset button for about five seconds until the LED blinks

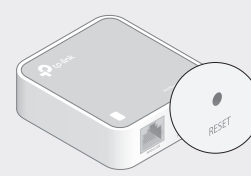

Upon resetting, all previous settings will be cleared, and the router will reset to the default Wireless Router Mode.

- Q3. What should I do if I forget my web management password?
- Refer to FAQ > Q2 to reset the router, and then use the default admin (all lowercase) for both username and password to log in.

- If you have not changed the default Wi-Fi Password, it can be found on the Wi-Fi Info Card.
- Connect a computer to the router via an Ethernet cable. Log in to the web management page, and go to Wireless > Wireless Security to retrieve or reset your Wi-Fi password.

Q5. What should I do if my wireless signal is unstable or weak?

It may be caused by too much interference. • Set your wireless channel to a different one. • Choose a location with less obstacles that may block the signal between the router and the host AP. An open corridor or a spacious location is ideal. • Move the router to a new location away from Bluetooth devices and other household electronics, such as cordless phones, microwaves, and baby monitors, to minimize signal interference.

• When in Range Extender mode, the ideal location to place the router is about halfway between your host AP and the Wi-Fi dead zone. The location you choose must be within the range of your existing host network.

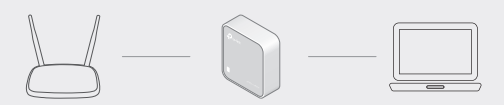

©2017 TP-Link